# **Cyclops Hardware Upgrade**

**Installation Procedure for**

# Kits PN 22110540 & 22290044

### **Purpose**

If version 1, 2, or 3 of the Cyclops computer fails, install the Cyclops Hardware Upgrade Kit appropriate for your dispense system:

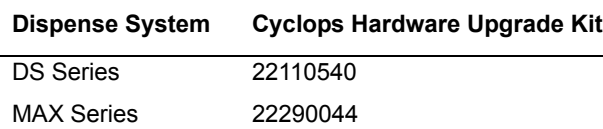

# **Cyclops Computer Versions**

*Figure 1: Identifying Cyclops Computer Versions*

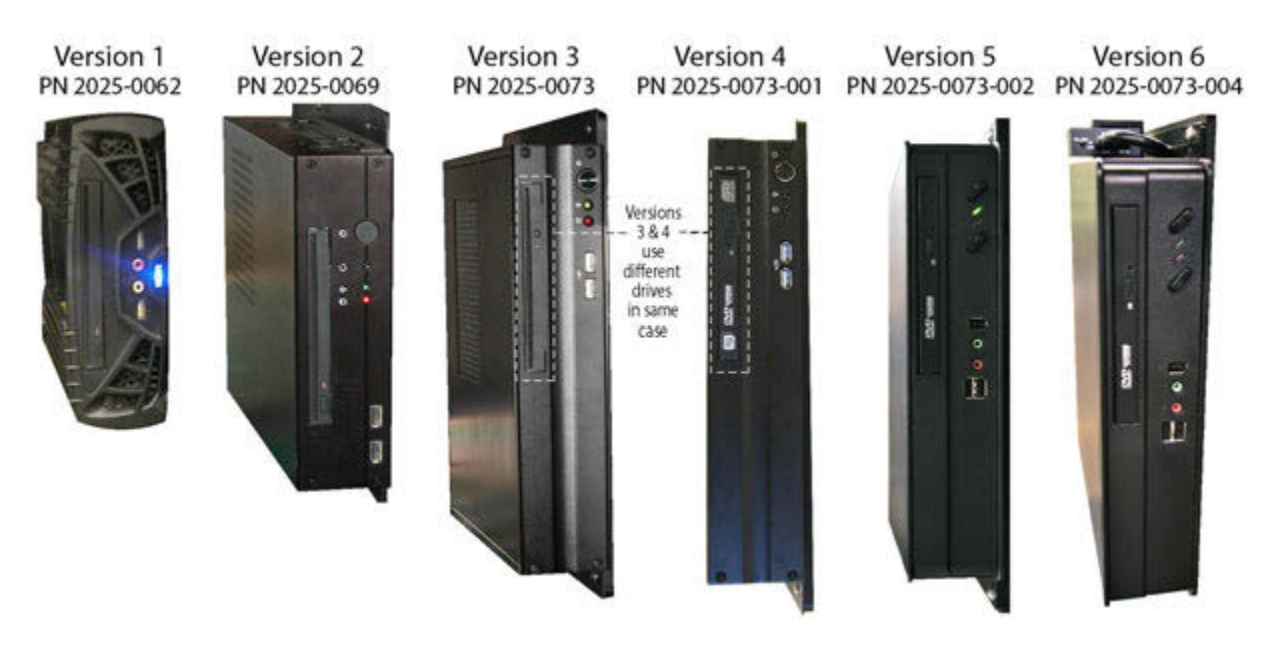

 $\sim$  continued  $\sim$ 

To further distinguish between computer versions 3 and 4, notice the color and position of the rear panel ports circled in Figure 2.

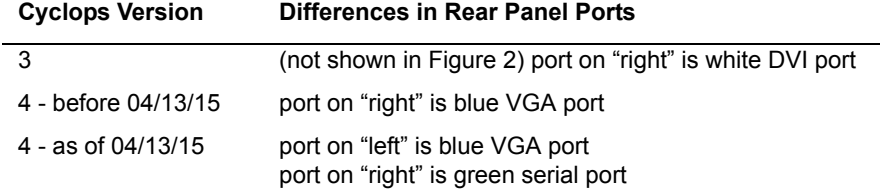

*Figure 2: Version 5 Cyclops Computer - after installation*

Before 04/13/15 As of 08/25/2017

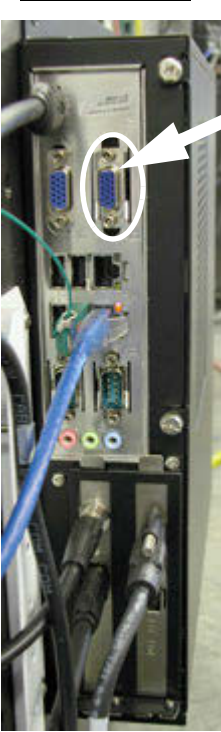

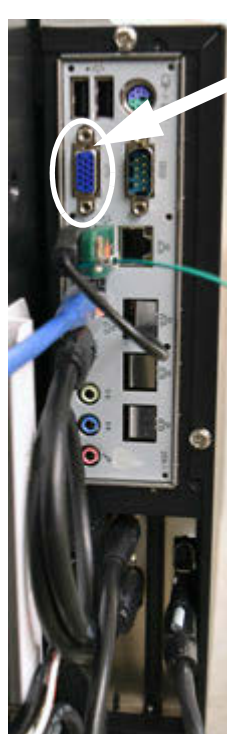

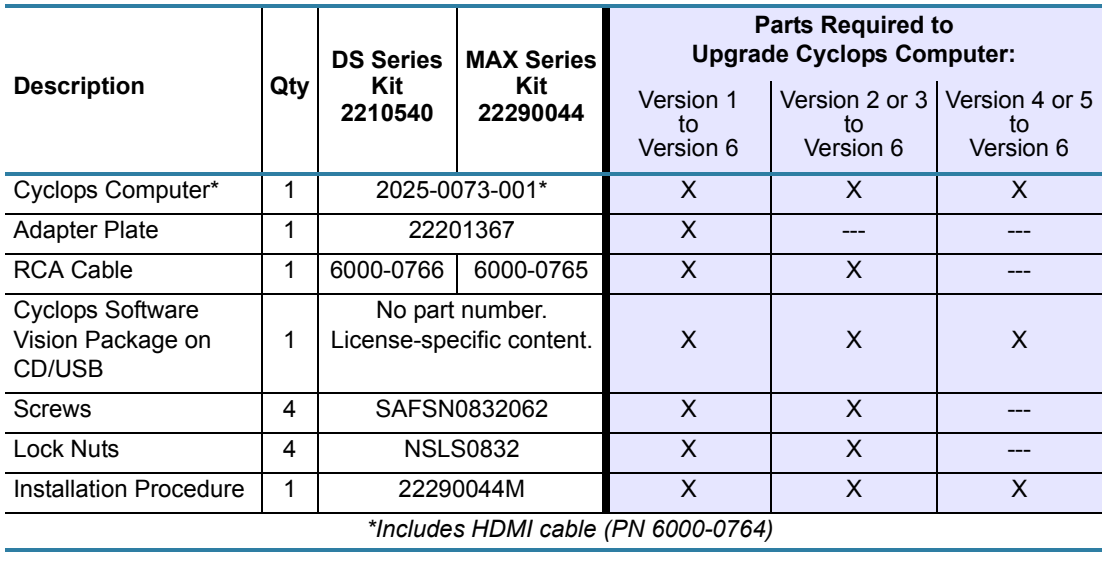

**Kit Contents** *Table 1: Kits - Contents & Usage*

# **Kit Installation Instructions**

*NOTE:* The following procedure show the computer tower and Cyclops computer in context with a MAX Series dispense system. In a DS Series dispense system, the computer tower is located in the drawer and the Cyclops computer is mounted to the base plate near the rear access door.

### **Remove Existing Hardware**

- 1. Power off the dispenser.
- 2. Locate the computer tower inside the front service panel of the dispense system. The Cyclops computer is mounted to the computer tower.

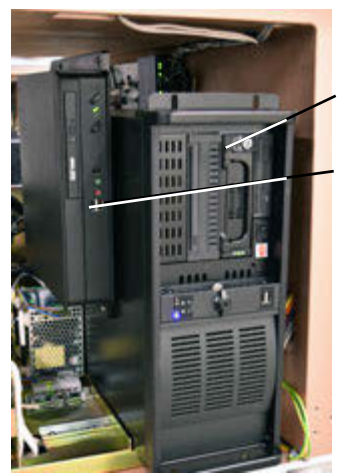

Computer Tower

Cyclops Computer

- 3. Remove the four (4) screws securing the computer tower to the system rack mount.
- 4. Carefully slide the computer tower out of the system and set it on the floor immediately in front of the system.

**CAUTION:** Be careful not to pull or stretch the wiring connected to the computer tower and Cyclops computer.

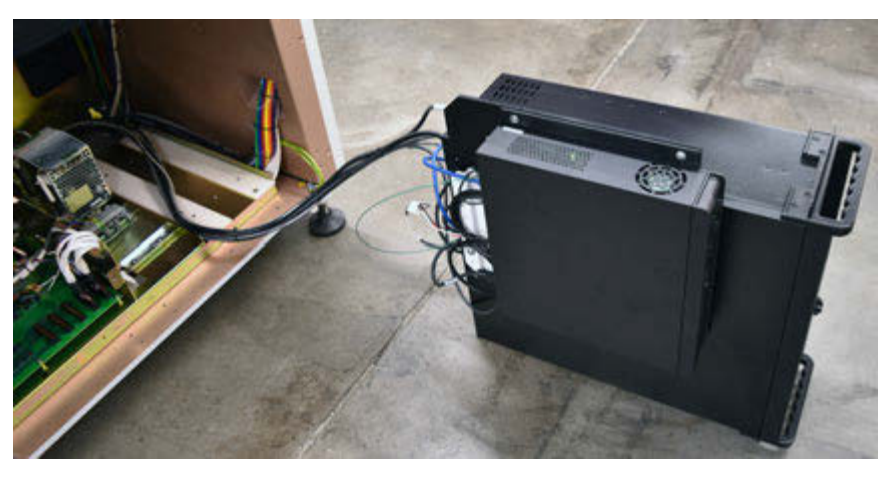

5. Disconnect all cables from the Cyclops computer. As needed, loosen any mounting plate clamps to allow the captured cable to be disconnected.

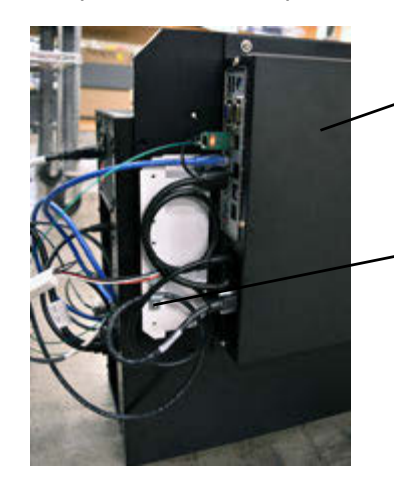

Cyclops Computer

Clamp on Mounting Plate

- 6. Remove the computer side panel to which the Cyclops computer is mounted:
	- a. Carefully set the computer tower on its side with the Cyclops computer on top.
	- b. Remove the three (3) bolts securing the side panel to the computer tower.
	- c. Slide the side panel back about 1/2 inch and then lift it away from the computer tower.

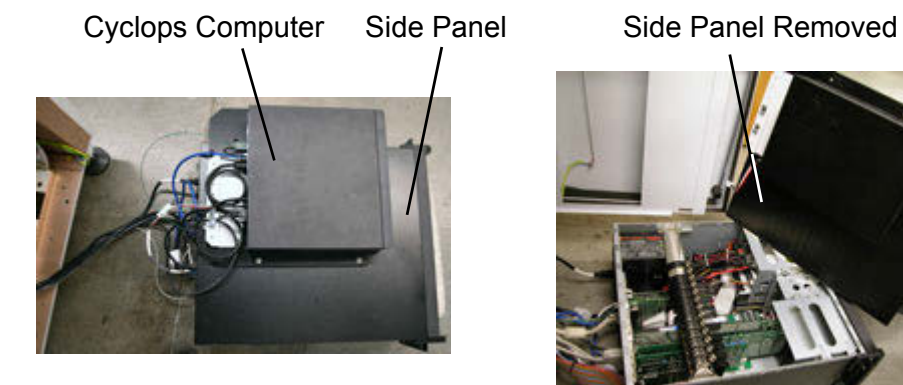

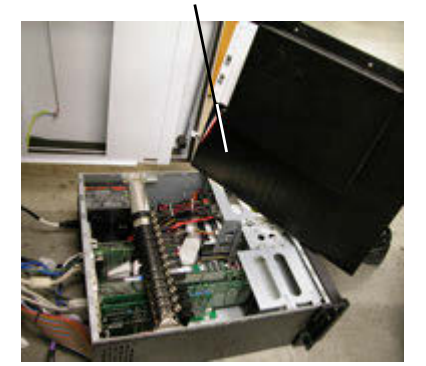

7. Remove the mounting plate and Cyclops computer from the side panel. Set the mounting plate aside. Dispose of the old Cyclops computer in a responsible manner.

### **Install New Hardware**

**NOTE:** When upgrading from Cyclops computer version 1 to version 4, perform steps 1 and 2; otherwise, skip to Step 3 to continue upgrading from version 2 or 3 to version 4.

1. Orient the kit Adapter Plate to the side panel as shown below and then secure it in place with the kit screws and lock nuts.

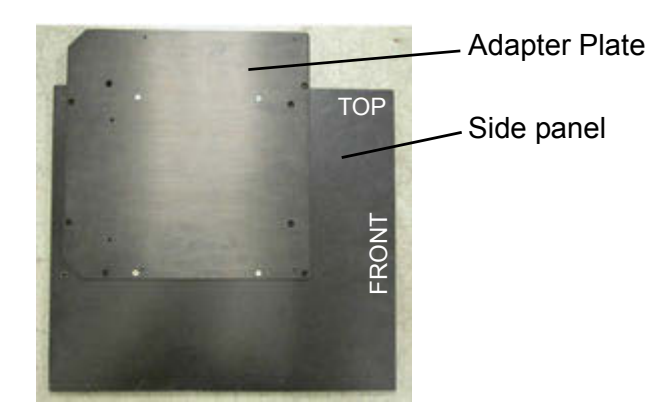

2. Secure the mounting plate to the adapter plate and then install the kit Cyclops computer to the adapter plate.

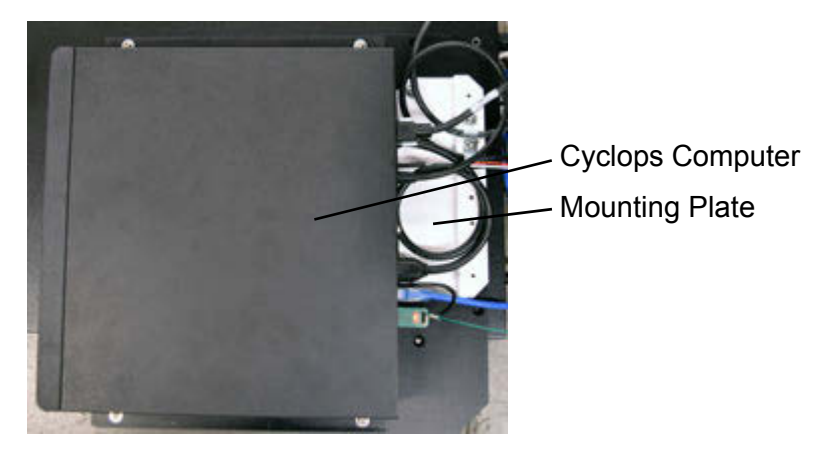

3. Slide the "side panel/Cyclops computer" assembly onto the computer tower and secure with the 3 bolts previously removed from side panel.

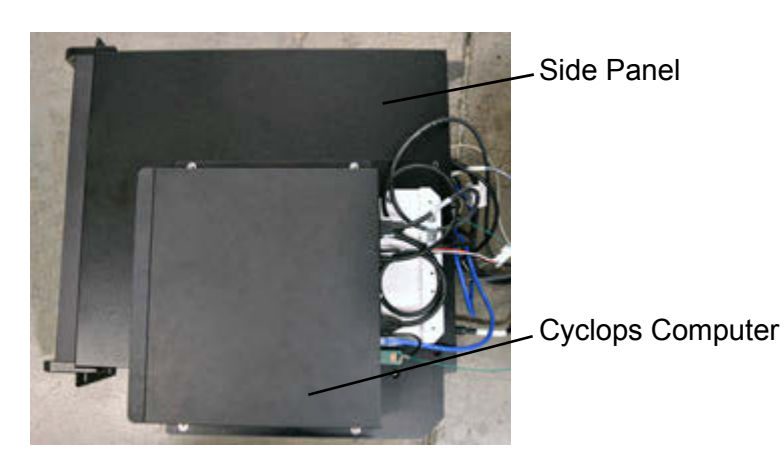

- 4. Carefully return the computer tower to its upright position.
- 5. As needed, move the cable clamps (on mounting plate) to clamp positions shown here:

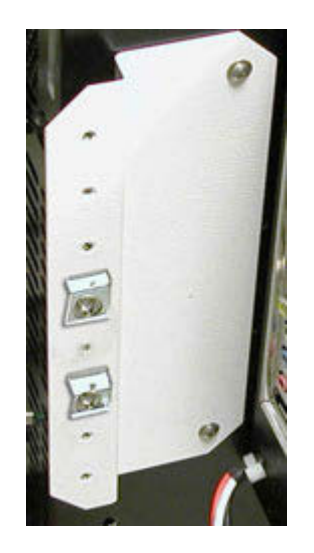

- 6. Reconnect all cables to the Cyclops computer except:
	- RCA cable (PN 22298157) if upgrading *from* Cyclops computer *versions 1 or 2*.
	- S-Video cable (PN 6000-0665) if upgrading *from* Cyclops computer *version 3*.
- 7. RCA cable:
	- a. Replace the RCA cable still connected to the computer tower with the kit RCA cable. Connect the other end of the kit RCA cable to the Cyclops computer using a cable clamp to maintain a positive lock.

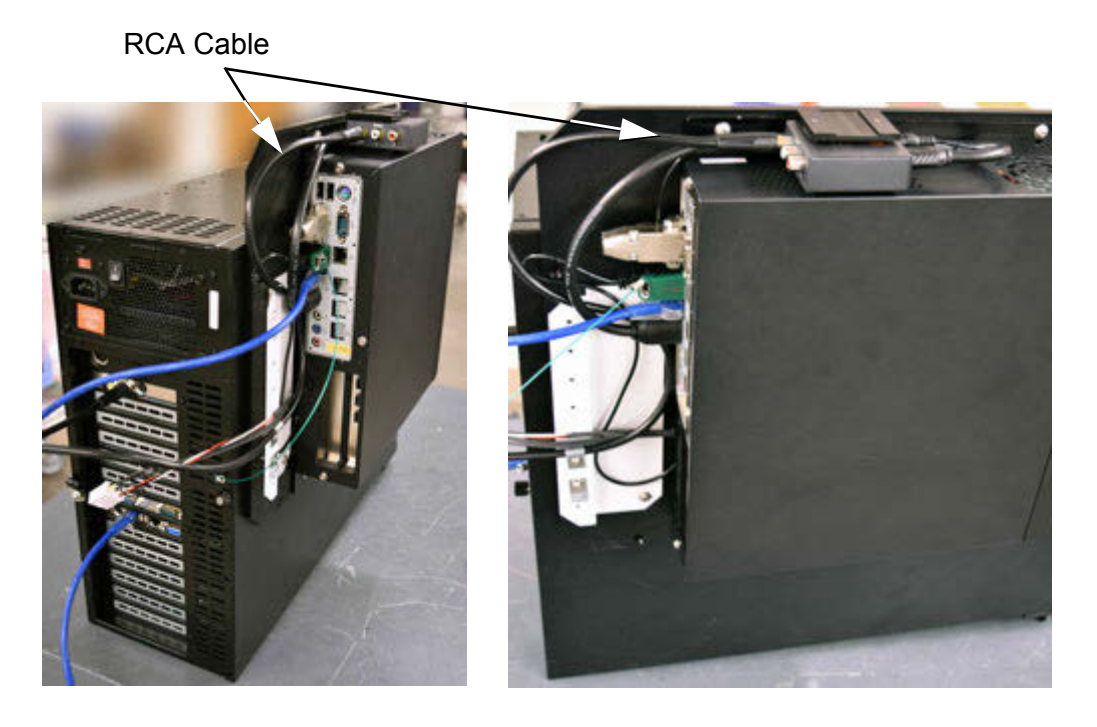

- b. Dispose of the old RCA cable in a responsible manner.
- 8. To maintain a positive lock for the camera cable, secure it using the lower cable clamp on the mounting plate.

9. Install both ends of kit HDMI cable.

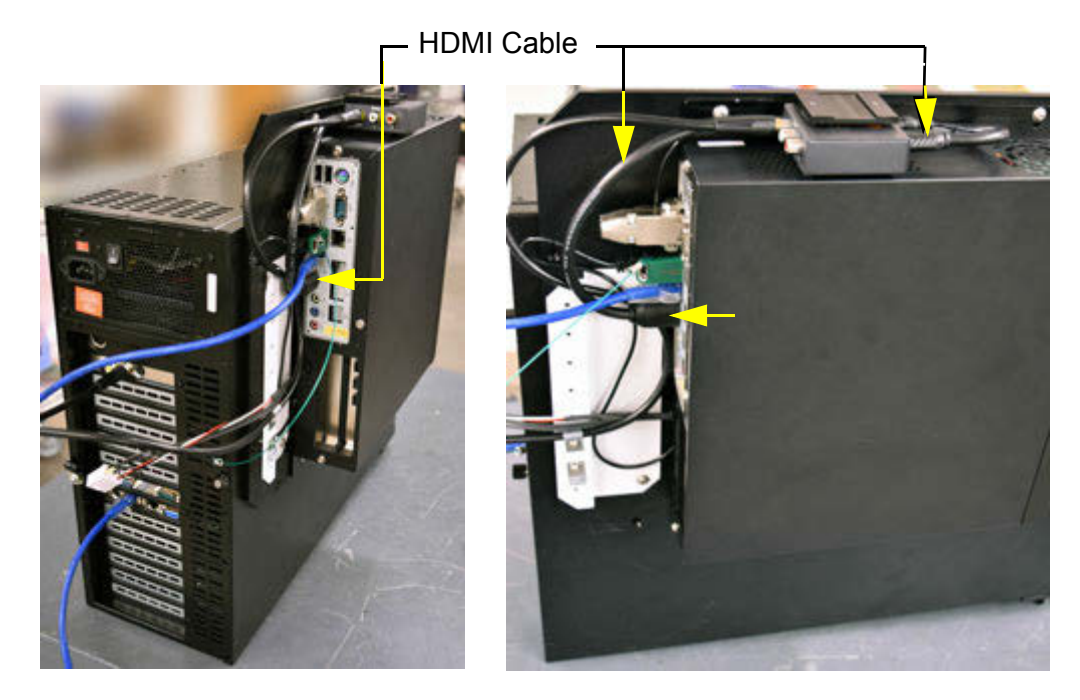

10. Verify all connections in both the system computer and the Cyclops computer are seated properly.

### **Return System to Operations**

1. Slide the computer tower back into the system.

**CAUTION:** Take care not to bunch the cables or slide the computer tower over any cables or else damage to the cables may result.

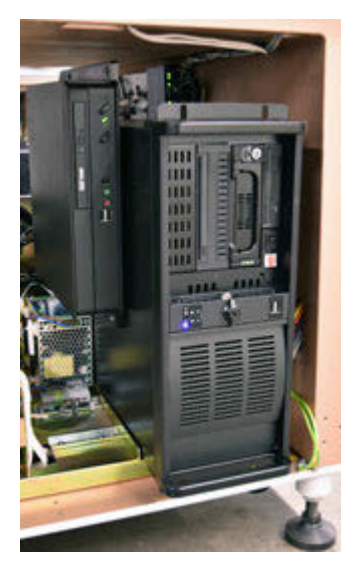

- 2. Secure the computer tower to the rack mount with four (4) screws.
- 3. Power on the system.
- 4. Verify computer and vision operations by opening a Jog window. The video screen in the Jog window should display normally.

You have completed the Cyclops Hardware Upgrade procedure.